# 富山県電子納品運用ガイドライン(案) [土木調査設計業務編]

令和 5 年 4 月 富 山 県

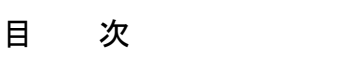

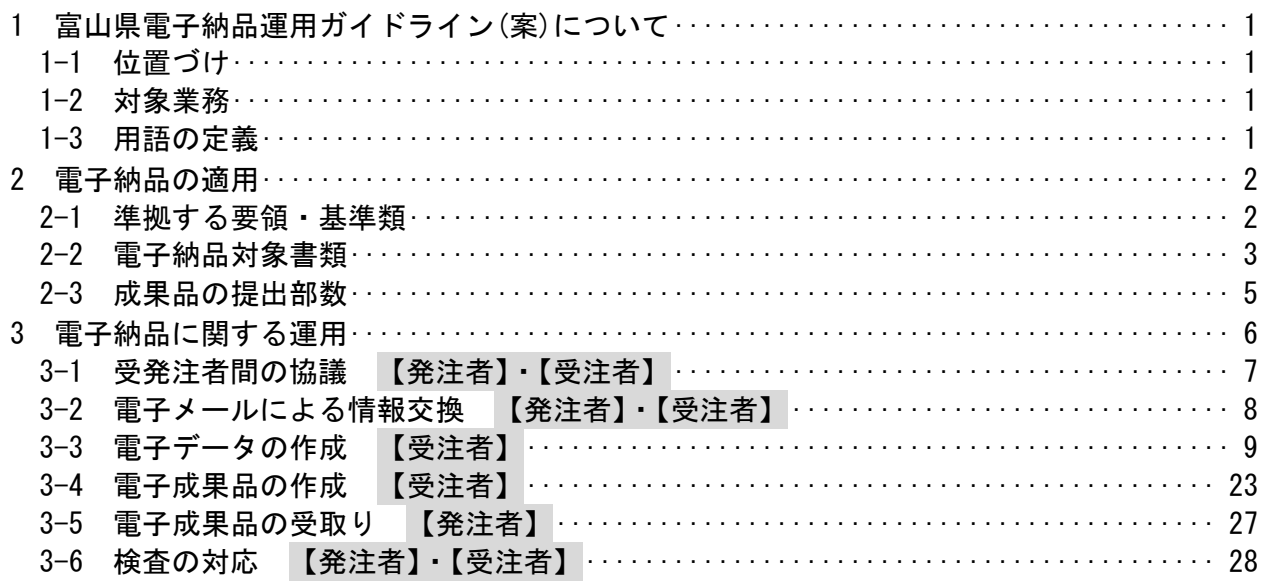

# 1 富山県電子納品運用ガイドライン(案)について

1-1 位置づけ

富山県電子納品運用ガイドライン(案)(以下「本ガイドライン(案)」という)は、電子納 品を円滑に行うため、発注者及び受注者に向けたガイドラインとして、電子納品の対象書 類、適用基準、留意すべき事項等を示したものである。

富山県が実施する電子納品は、基本的に国土交通省の電子納品要領及び基準等(以下「各 電子納品要領等」という)により実施するものとするが、部分的に異なる事項もあり、本ガ イドライン(案)では、富山県独自の運用や各電子納品要領等に規定のない事項について記 載している。

電子納品は、表 1-1 に示す共通仕様書及び特記仕様書(または特別仕様書。以下同じ。) に規定する成果品を対象とする。

表 1-1 成果品を規定する共通仕様書

| 名称                                    | 制定者      |
|---------------------------------------|----------|
| 測量業務共通仕様書、<br>地質調査業務共通仕様書、設計業務等共通仕様書  | 富山県土木部   |
| 測量業務共通仕様書、地質・土質・地すべり調査共通仕様書、設計業務共通仕様書 | 富山県農林水産部 |

### 1-2 対象業務

(1)対象業務

電子納品は、土木部、農林水産部、企業局、教育委員会、警察本部が発注する全ての 土木調査設計業務を対象とする。

(2)物件調査、工損調査業務等の取扱い

物件調査、工損調査※など調査設計業務関係の共通仕様書を適用しない業務は、電子 納品の対象とはしない。

ただし、受注者が電子納品を希望する場合は、受発注者間で協議(業務打合簿による 協議)を行った上で、電子納品を行うことができる。

※工損調査・・公共事業に係る工事の施行に起因する地盤変動により生じた建物等の損害等に係る調査

(3)電気通信設備、機械設備設計業務の取扱い

土木関係の電気通信設備、機械設備設計業務についても、電子納品の対象とする。 本ガイドライン(案)は、土木調査設計業務を対象としたものであるが、電気通信設備、 機械設備設計業務の場合も、これを参考に電子納品を行う。

### 1-3 用語の定義

(1)電子納品

電子納品とは、「調査、設計、工事などの各業務段階の最終成果を電子成果品とし て納品すること」を指す。

(2)電子成果品

電子成果品とは、「共通仕様書等において規定される資料のうち、電子的手段に よって発注者に提出する書類であり、本ガイドライン(案)及び国土交通省が策定した 各電子納品要領等に基づいて作成した電子データ」を指す。

(3)電子媒体

本ガイドライン(案)における電子媒体とは、CD-R、DVD-R または BD-R 等を指す。

(4) オリジナルファイル 本ガイドライン(案)におけるオリジナルファイルとは、「CAD、ワープロ、表計算 ソフト、スキャニング(紙原稿しかないもの)によって作成した電子データ等」を指す。

# 2 電子納品の適用

# 2-1 準拠する要領・基準類

電子納品にあたっては、国土交通省が策定した各電子納品要領等に準拠する。 ただし、本ガイドライン(案)と差異が生じた場合は、本ガイドライン(案)を優先する。

富山県が準拠する国土交通省等が策定した各電子納品要領等を表 2-1 に示す。

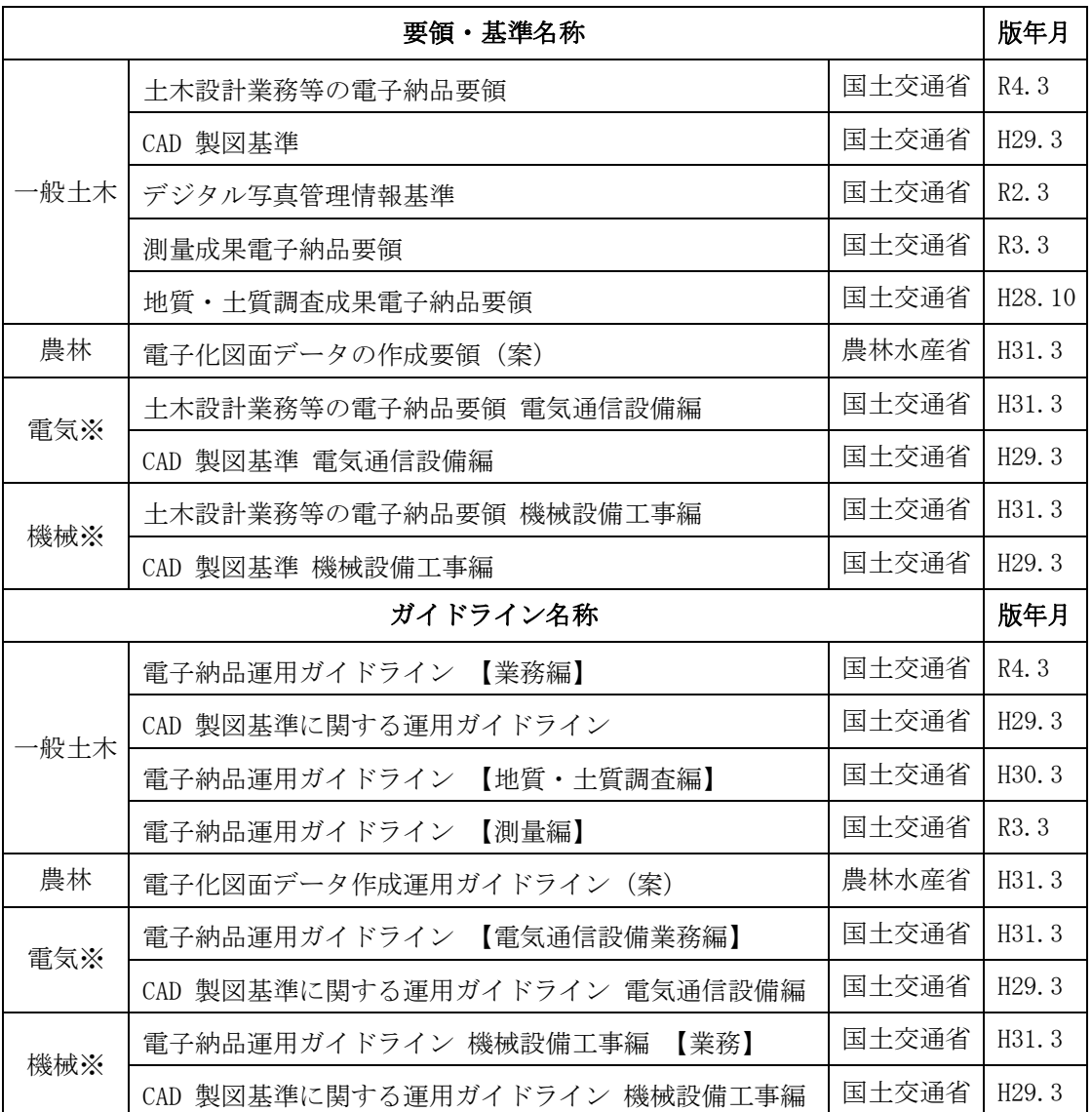

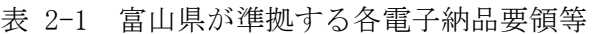

※電気通信設備業務、機械設備業務の適用基準。ただし、受発注者の協議により、 土木調査設計業務と同じ基準を適用することができる。

# 2-2 電子納品対象書類

富山県が電子納品の対象とする書類は、次のとおりとする。 ・報告書 ・図面 ・現場写真

- ・測量成果
- ・地質・土質調査成果
- ・i-Construction データ

富山県における電子納品は、業務の効率化や維持管理段階等での活用が図られる書類を 電子納品の対象とする。土木調査設計業務の電子納品は、設計、施工等、次の段階で活用 することを考慮し、表 2-2 の書類を電子納品の対象とする。

国土交通省との差異を含め、富山県における電子納品の対象書類を表 2-2 に示す。

| 項<br>目<br>(フォルダ名)        | 書<br>類               | 電子納品の対応                                     |             |                                    |  |
|--------------------------|----------------------|---------------------------------------------|-------------|------------------------------------|--|
|                          |                      | 国土交通省<br>電子納品<br>要領 ※                       | 富山県         | 備<br>考                             |  |
| 報告書<br>(REPORT)          | 報告書                  | $($ )                                       | $\bigcap$   |                                    |  |
| 図面<br>(DRAWING)          | 図面、地質平面図・地質断面図       | ◯                                           | $\bigcirc$  |                                    |  |
| 写真<br>(PHOTO)            | 現場写真(地質調査)、写真帳       | ( )                                         | $\bigcap$   |                                    |  |
| 測量<br>(SURVEY)           | 測量記録                 | $\left(\begin{array}{c} \end{array}\right)$ | $\triangle$ | 観測手簿、精度管理表等                        |  |
|                          | 測量成果                 | $\left(\right)$                             | $\bigcirc$  | 成果表、点の記、図面等                        |  |
|                          | その他データ               | $($ )                                       | $\triangle$ | 各種証明書、ファイル説明<br>書等                 |  |
|                          | ドキュメント類              | $\bigcirc$                                  | $\triangle$ | 特記仕様書、協議書等                         |  |
| 地質調査<br>(BORING)         | ボーリング交換用データ          | $\bigcirc$                                  | $\bigcirc$  |                                    |  |
|                          | 電子柱状図                | $\bigcirc$                                  | $\bigcirc$  |                                    |  |
|                          | 電子簡略柱状図              | $\bigcirc$                                  | $\bigcirc$  |                                    |  |
|                          | コア写真                 | $\bigcirc$                                  | $\bigcirc$  |                                    |  |
|                          | 土質試験及び地盤調査           | $\bigcirc$                                  | $\bigcirc$  |                                    |  |
|                          | その他の地質・土質調査成果        | $\bigcirc$                                  | $\bigcirc$  |                                    |  |
| i-Construction<br>(TCON) | i-Construction 関連データ |                                             | ∩           | i-Construction 関連要領等に<br>基づきデータを格納 |  |

表 2-2 電子納品の対象書類

(○:対象 △:受注者の任意 )

※ 土木設計業務等の電子納品要領 (令和 4 年 3 月/国土交通省)の電子納品対象書類

土木調査設計業務の成果品は、基本的にすべての成果を電子納品の対象とする。 ただし、測量業務の成果区分のうち、測量成果以外の電子納品は受注者の任意とする。

測量業務の成果区分は以下のとおりである。

(1)測量記録

測量記録は、測量作業の工程で得られる、測量成果以外の記録・資料等の成果等で あり、具体的には、観測手簿、計算簿、精度管理表等が該当する。

(2)測量成果

測量成果は、測量作業の最終工程で得られる成果等であり、成果表、点の記、図面 等が該当する。

(3)その他データ

その他データは、測量機器検定証明書やファイル説明書等が該当する。

(4)ドキュメント類

ドキュメント類は、当該業務の特記仕様書や協議書、実施報告書等が該当する。

# 2-3 成果品の提出部数

受注者は、電子データを格納した電子媒体 1 部と、成果品一式を紙で 1 部提出する。 なお、一部の業務では、成果品の提出部数が異なる場合があるため、特記仕様書の定め るところによる。

(1)成果品の提出部数

検査の効率化を考慮し、電子媒体を 1 部提出するとともに、検査時に使用する紙の成果品 を提出するものとする。

提出する紙の製本は、簡易製本(ファイルによるとじ込み等)とし、金文字黒表紙の製本 は必要ないものとする。

なお、電子化が困難な資料については、受発注者間で協議の上、電子納品の対象外とし、 従来の形態で納品を行うものとする。

(2)マイラー原図の提出

図面の電子納品に伴い、測量業務や設計業務で従来行っていたマイラー原図の提出は原則 不要とし、この取扱いについて、受発注者間で協議しておくものとする。なお、業務上必要 な場合はこの限りではない。

(3)CAD 図面の印刷

CAD 図面の印刷にあたっては、カラー印刷を行うと黄色などが見えづらいことがあるため、 製図内容によっては、受発注者間で協議した上で、モノクロ印刷でもよいものとする。

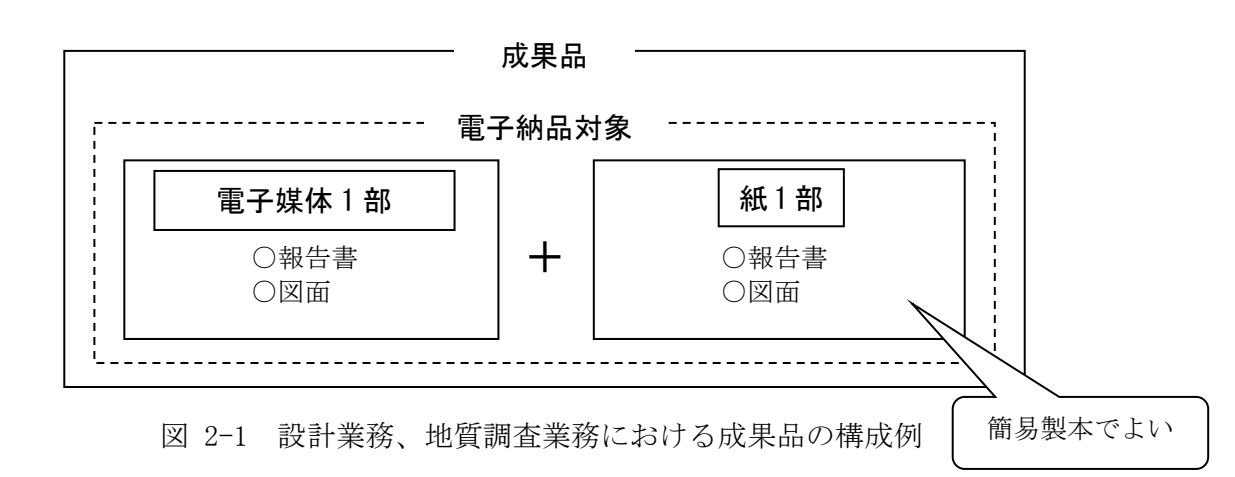

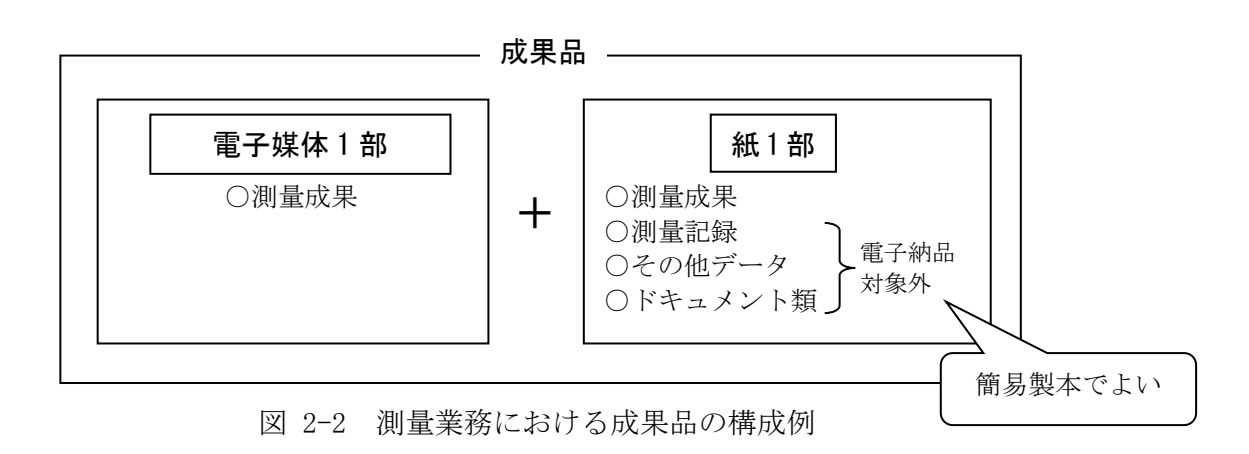

# 3 電子納品に関する運用

図 3-1 に標準的な電子納品の流れを示し、この章では各段階の運用、留意事項を述べる。

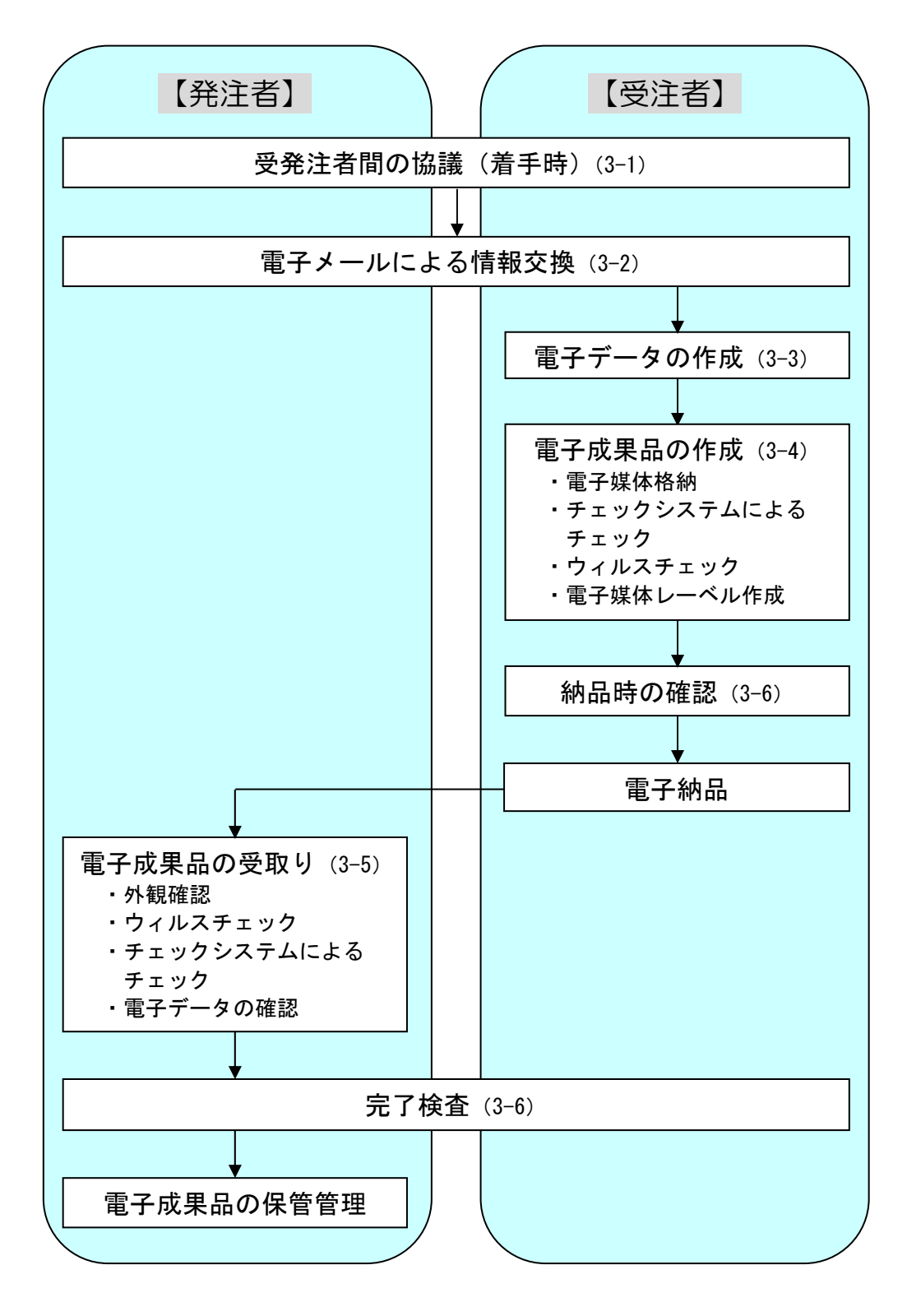

※( )は、参照する項目番号を示す。

図 3-1 電子納品の流れ

3-1 受発注者間の協議 【発注者】・【受注者】

電子納品を円滑に行うため、着手時に受発注者間で協議を行い、双方の合意を図るもの とする。

また、電子納品データの適正化、完了検査の円滑化の観点から、受発注者は、着手時 協議で使用した電子納品チェックシートを用いて納品時の確認を行うものとする。

- (1)着手時の協議
	- 1)協議事項
		- ・電子納品の対象とする書類、適用基準、ファイル形式等
		- ・電子納品データのチェック項目の把握
	- 2)協議方法
		- ・電子納品チェックシート(付属資料)を用いて、以下の手順で行う。
			- 1 受注者は、ホームページから様式をダウンロードし、発注者と協議する前に、 電子納品対象書類、適用基準、ファイル形式などを記入する。
			- 2 受発注者間で協議を行い、双方が内容を確認し、チェックシートを仕上げる。 あわせて、納品時のチェック項目を把握しておく。
- (2)納品時の確認
	- ・着手時協議で使用した電子納品チェックシートを用いて、以下の手順で行う。 (電子納品チェックシートを改めて提出する必要はない。)
		- 1 受注者は、納品する前に、着手時協議の確認済項目と納品時チェック項目の 確認・チェックを行う。
		- 2 発注者は、納品時に、着手時協議の確認済項目と納品時チェック項目の確認・ チェックを行う。電子成果品に不具合がある場合は、電子成果品を差し戻し、再 提出を求める。なお、検査時の確認のため、受注者から受け取ったチェックシス テムによるチェック結果とともに、保管しておく。

富山県電子納品運用ガイドライン(案)〔土木調査設計業務編〕

# 3-2 電子メールによる情報交換 【発注者】・【受注者】

# 業務実施中の情報交換として、以下について行う。

- ・電子メールによる打合せ、連絡事項等の情報交換
- ・電子メールによる書類の提出
- (1)電子メールによる情報交換

業務実施中の受発注者間の打合せ、連絡事項等の情報交換に電子メールを 活用する。

(2)電子メールによる書類の提出

電子メールによる提出ができる書類については、業務書類の簡素化試行要領 (案)の別紙「業務書類の簡素化一覧表(案)」を参照すること。

# 3-3 電子データの作成 【受注者】

# 3-3-1 フォルダ構成

電子媒体のルート直下に業務管理ファイル、「REPORT」、「DRAWING」、「PHOTO」、 「SURVEY」、「BORING」、「ICON」等のフォルダを置く。 格納する電子データファイルがないフォルダは作成しなくてもよい。

電子媒体に格納される電子成果品のイメージは図 3-2 のとおりとする。

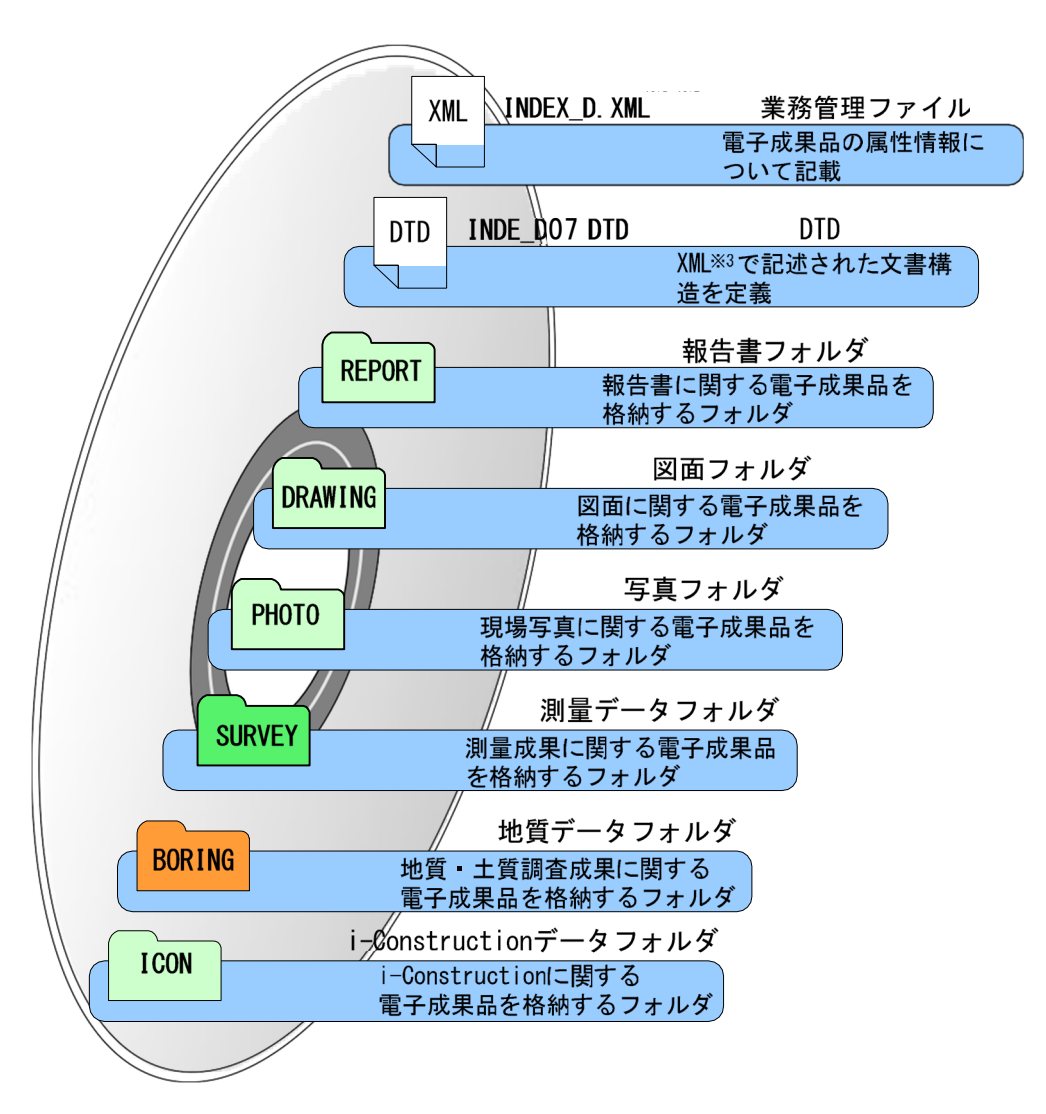

図 3-2 電子媒体に格納される電子成果品のイメージ

3-3-2 フォルダとファイル形式

成果品の電子データのフォルダとファイル形式については、基本的に各電子納 品要領等のとおりとする。

成果品の電子データのフォルダとファイル形式は、国土交通省の各電子納品 要領等に準拠し、表 3-1~3-6 のとおりとする。詳細は各電子納品要領等を参照 すること。

サブフォルダ 格納する電子成果品 ファイル形式 フォルダ  $($   $\circ$ 業務管理ファイル **XML DTD**  $.$  DTD 電子媒体ルート |**电 ||ナ!!:禾!|ハル||一 ト**<br>業務に関する基礎情報及び電子成果品の構<br>|成等を記入した業務管理ファイルを格納し **INDEX\_D. XML** (業務管理ファイル)  $\pm \dot{\tau}$ . 報告書管理ファイル  $\bullet$ **XML DTD** REPORT **DTD PDF** PDF  $\bullet$ 道路中心線形データ  $\bullet$ 報告書フォルダ **REPORT. XML** REP04. DTD (報告書ファイル) 報告書ファイル※ **: REPORTRA**. PDF 報告書に関する電子成果品を格納します。 ● 報告書ファイル (報告書管理ファイル) (道路中心線形データ報告書ファイル) ● 報告書オリジナル **XML** ORG ファイル 報告書オリジナル ● 道路中心線形データ **EREPRA\_01. XML** ファイルフォルダ オリジナルファイル※ (オリジナルファイル) (道路中心線形データファイル) ● 図面管理ファイル **JPG XML DTD** SAF **DRAWING**  $P<sub>21</sub>$ 又は  $\bullet$   $\overline{D}$ TIF 図面ファイル  $\bullet$ 図面フォルダ DRAWING. XML DRAW04. DTD 図面ファイル ラスタファイル L. 図面に関する電子成果品を格納します。 (図面管理ファイル) SXF (P21、P2Z)形式 ラスタファイル SAF ファイル SAF ファイル ● 写真管理ファイル **XML DTD PHOTO**  $\bullet$  DTD 写真フォルダ PHOTO XML PHOTOO5 DTD 写真に関する電子成果品を格納します。 (写真管理ファイル) ● 写真ファイル **JPG** PIC 写真フォルダ JPEG ファイル (デジタル写真) JPG, ● 参考図ファイル **DRA** TIF. 一他 参考図フォルダ JPEG, TIFF, 他ファイル(参考図)

表 3-1 要領に定めるフォルダとファイルの構成 【設計業務等】

※道路設計業務のみに適用

表 3-2 要領に定めるフォルダとファイルの構成 【測量業務  $(1/3)$ 】

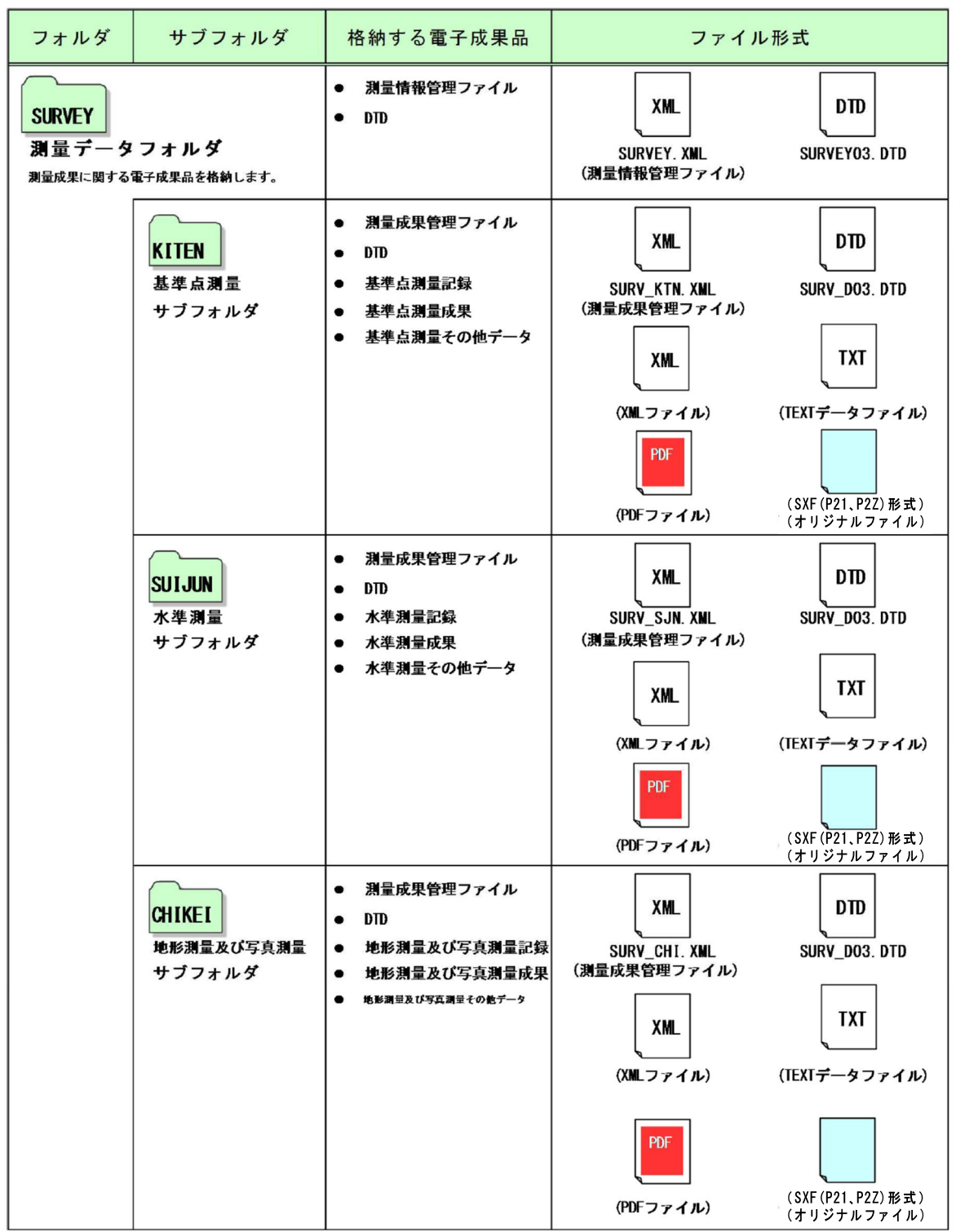

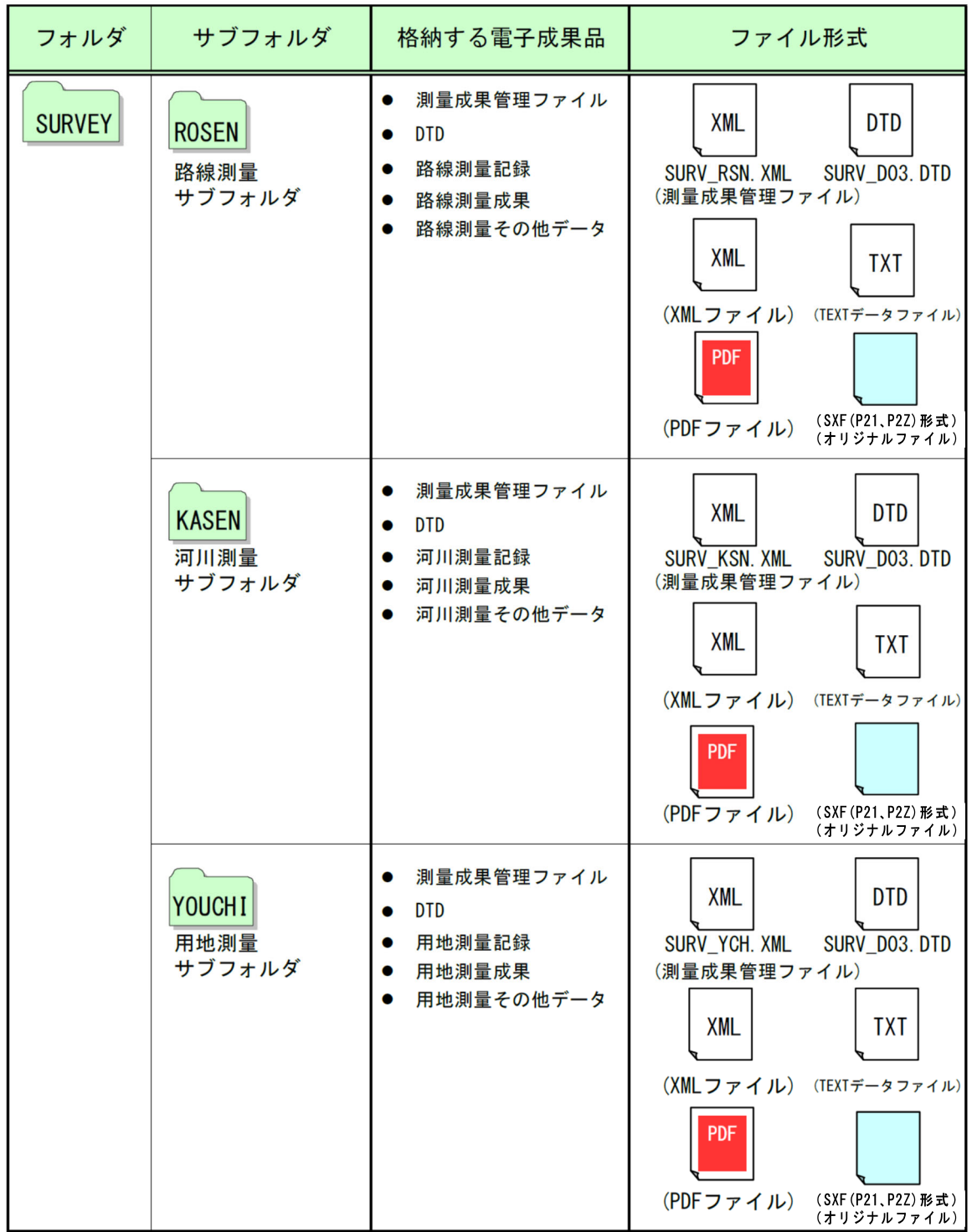

表 3-3 要領に定めるフォルダとファイルの構成 【測量業務 (2/3)】

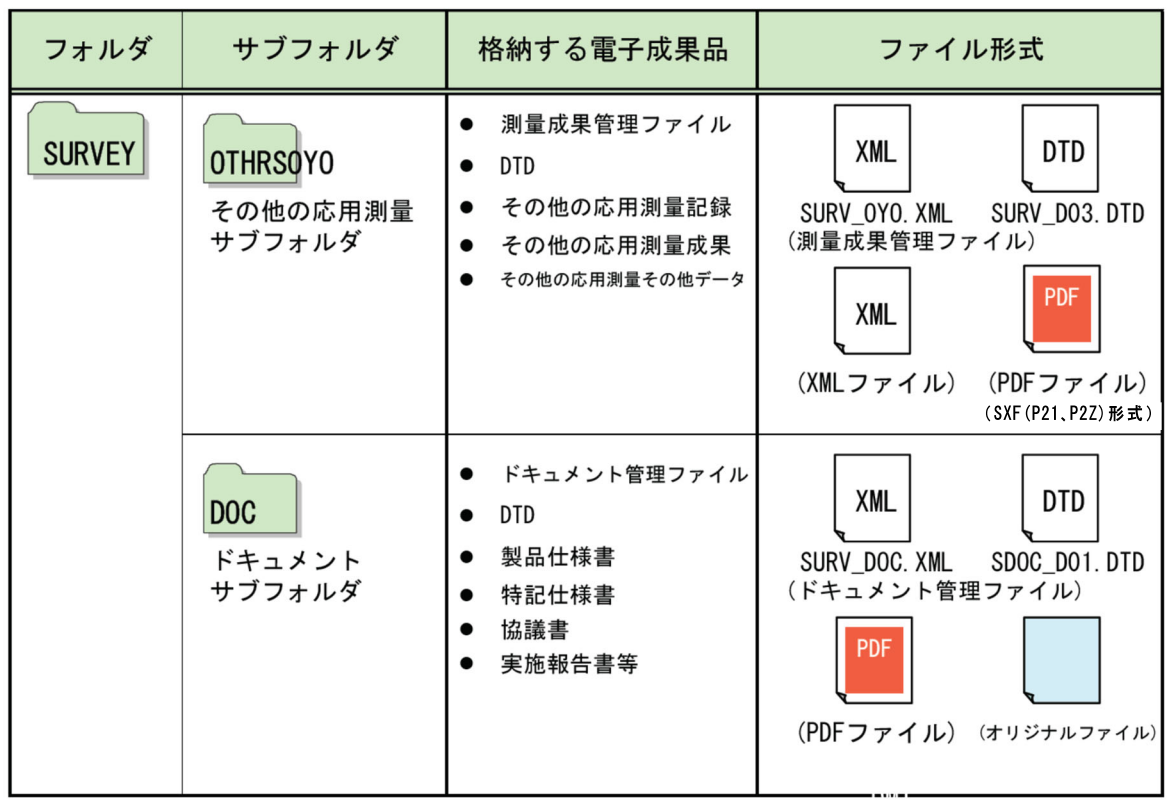

表 3-4 要領に定めるフォルダとファイルの構成 【測量業務 (3/3)】

表 3-5 要領に定めるフォルダとファイルの構成 【地質・土質調査】

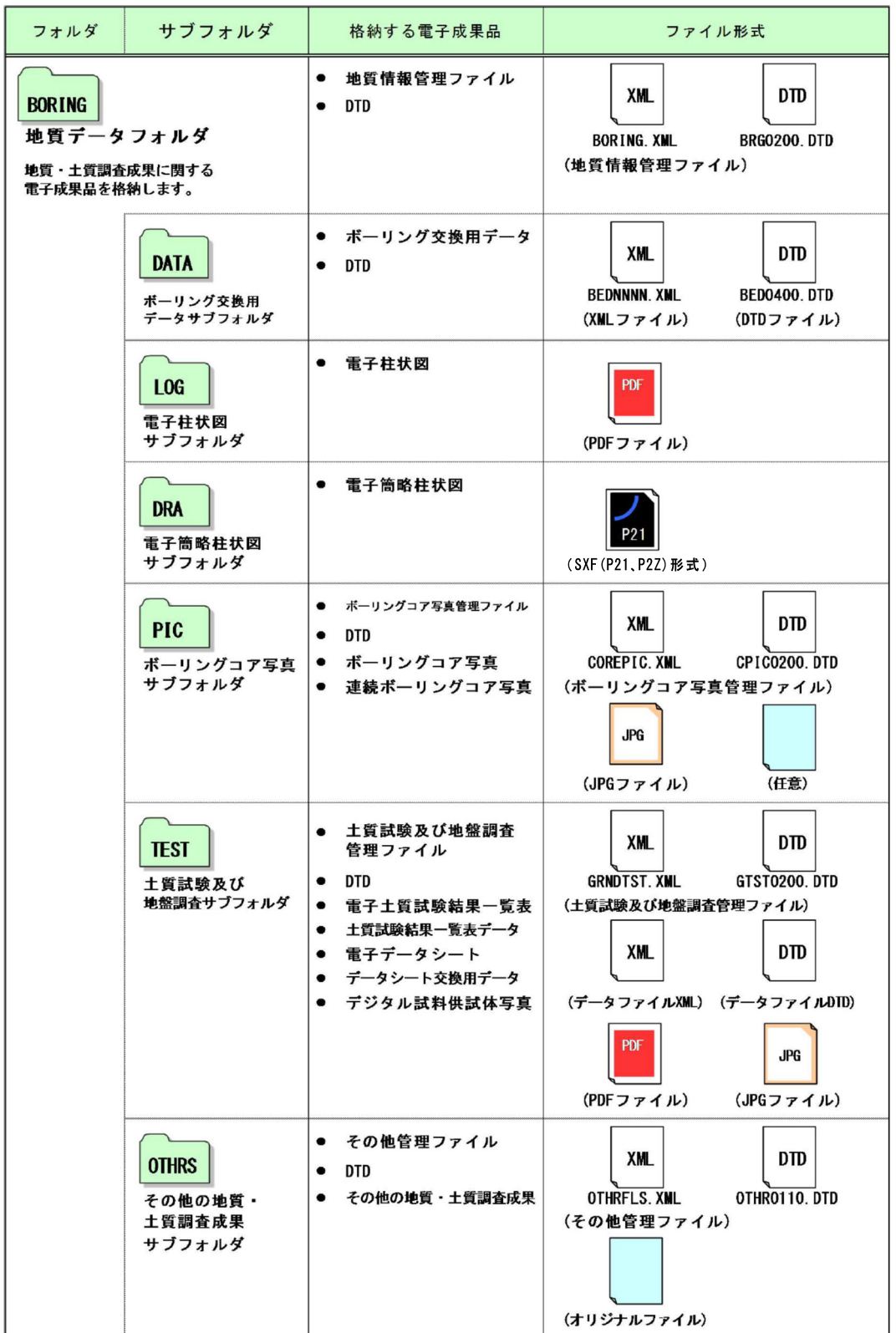

![](_page_16_Picture_17.jpeg)

表 3-6 要領に定めるフォルダとファイルの構成 【i-Construction】

#### 3-3-3 各ファイル作成の留意事項

#### (1)業務管理ファイル

1)管理情報

基本的に「土木設計業務等の電子納品要領」に準じて作成するものとする が、富山県独自運用、留意事項については、下記を参照する。

2)委託番号

業務管理項目のうち設計書コードは、業務毎に定められた委託番号を記入 する。土木部、農林水産部発注工事では7桁。

3)境界座標

業務場所を示す境界座標(緯度経度)は必須入力項目であり、座標系は 「土木設計業務等の電子納品要領」に準じて原則、世界測地系(JGD2011)に 準拠する。なお、境界座標を JGD2000 の測地系で取得した場合には、JGD2011 の座標(緯度経度)に変換する必要はない。境界座標の調査方法については、 「土木設計業務等の電子納品要領」を参照する。

4)受注者コード

コリンズ・テクリスセンターから通知される企業 ID を記入する。企業 ID を持たない受注者は、「0」を記入する。

5) 対象水系路線コード

テクリスに登録しない業務も記入。道路や河川以外の場合は、地区名や 海岸名、港湾名等を記入。

6) 業務キーワード

農業土木等で、国土交通省のホームページで公開している業務キーワード 集に対応するものが無い場合、農林水産省のホームページで公開している 業務キーワード集より選択し記入する。

(2)報告書ファイル

報告書ファイル(PDF ファイル)の容量は 10MB 以下を目安とし、それより大き くなる場合は、章や節で分割して 1ファイルが 10MB 以下となるように考慮する。 なお、これにより難い場合は、発注者の了解を得ておくものとする。

(3)写真ファイル

#### 1)写真ファイルの格納フォルダ

地質調査の現場写真等の写真ファイルは、写真フォルダ(PHOTO)、または、 報告書ファイルに貼付けた上で報告書フォルダ(REPORT)に格納する。格納 フォルダは、再利用性や写真の枚数等を考慮の上、受発注者間の協議により 決定する。

2)有効画素数

デジタル写真の撮影にあたっては、有効画素数を 100~300 万画素程度とし、

黒板の文字等の内容が判読できる精度を確保する。過大な画素数とすると、 データ容量が大きくなり、パソコンでの閲覧時に支障が生じるなど不都合が あるため、留意すること。

#### 3)圧縮率

「デジタル写真管理情報基準」において、写真ファイルの圧縮率は監督員 と協議の上決定するとされているが、富山県においては、最低圧縮率(画質モ ードはファイン等)とすることを標準とする。

#### 4)写真編集等

写真の信憑性を考慮し、原則として写真編集は認めない。ただし、調査職 員の承諾を得た上で、回転、パノラマ、全体の明るさの補正程度は認めるこ ととする。なお、「デジタル工事写真の小黒板情報電子化基準」(土木部)、 「工事写真における黒板情報の電子化に関する運用指針」(農林水産部)に 基づく黒板情報の電子的記入は、写真編集には当たらない。

電子納品する電子媒体には、編集した写真データとともに、編集する前のデー タ(原本)を格納しておくものとする。編集前および編集後の写真の工種・種別・ 細別は同一内容とし、写真タイトルは以下のように違いを明記するものとする。

(例) 作業完了写真のつなぎ編集を行った事例

・編集後写真(つなぎ写真)の写真タイトル・・・・作業完了(編集後) ・編集前写真(原本)の写真タイトル ・・・・作業完了(編集前)

### (4)図面ファイル

1)ファイル形式

CAD製図基準に準拠し、電子納品するCAD図面のファイル形式はSXF(P21)形 式又はSXF(P2Z)形式とする。(ファイルサイズの小さいSXF(P2Z)形式を推奨。) また、納品フォーマットのレベルは「SXF Ver2.0 レベル2以上」とする。 なお、これにより難い場合は、受発注者間の協議により決定する。

#### 【参考】

SXF 形式:異なる CAD ソフト同士でデータを交換するための標準フォーマットで、 「p21 形式」と「sfc 形式」の 2 種類がある。 p21 形式:SXF 形式の内、ISO の国際標準規格に準拠した形式。 ZIP による圧縮形式である「P2Z 形式」がある。 sfc 形式:SXF 形式の内、関係者間での CAD データ交換のための簡易な形式。 ZIP による圧縮形式「SFZ 形式」がある。 SXF Ver2.0 レベル 2:SXF の開発レベルのうち、建設業界の電子納品で用いる 2 次元図面データの交換を可能とするレベル。 SXF Ver3.0 レベル 2:データ表示順の制御、複数枚の画像貼付機能等に対応 したバージョン SXF Ver3.1 レベル 2:クロソイド曲線や弧長寸法に対応したバージョン

#### 2)CAD データの作成

CAD データを作成する際のファイル名、レイヤ名、レイヤ分類、線色、 線種は、工種に応じ、表 3-2 の基準を適用する。

表 3-2 工種による適用基準

| 分野   | 適用基準                                                           | 制定者        |
|------|----------------------------------------------------------------|------------|
| 土木   | CAD 製図基準                                                       | 国土交通省      |
| 港湾   | 地方整備局 (港湾空港関係)<br>$\mathcal{O}$<br>事業における電子納品運用ガイド<br>ライン【資料編】 | 国土交通省港湾局   |
| 農業土木 | 電子化図面データの作成要領(案)                                               | 農林水産省農村振興局 |
| 森林整備 | 類似工種を準用                                                        |            |
| その他  | 類似工種を準用                                                        |            |

各基準、要領に規定のない工種は、以下のように運用する。

- ・原則として類似した工種を準用する。
- ・類似した工種を準用する場合には、受発注者間で協議の上決定し、その 内容を図面管理項目の「受注者説明文」に記述する。

#### 3)表題欄

CAD 製図基準に記載されている表題欄は施工場所欄等がなく、富山県で 従来使用している表題欄とした方が分かりやすいこともあるため、使用する 表題欄は受発注者間で協議の上、決定する。

#### 4)CAD データのチェック

受注者は、作成した CAD データが CAD 製図基準等に準拠していることを SXF ビューア等により確認する。確認すべき項目は次のとおり。

○必須項目(CAD 製図基準等に従った内容確認)

- •作図されている内容 (データ欠落 文字化け等)
- 適切なレイヤに作図(レイヤの内容確認)
- ・紙図面との整合(印刷時の見え方とデータの同一性確認)
- ・図面の大きさ
- ・図面の正位
- ・輪郭線の余白
- ・表題欄(記載事項等内容確認)
- ・尺度

○任意項目(CAD 製図基準等の原則に合っていること)

- ・線色、線種、文字
- 5)その他

CAD データの細部の取扱いについては、「CAD 製図基準に関する運用ガイド ライン/国土交通省」を参考とする。

【参考】

SXF ビューア等:

SXF 表示機能及び確認機能要件書(案)(平成 21 年 3 月)に従って開発され、OCF の SXF 確認機能検定に合格した SXF データ閲覧ソフト (SXF ビューア)及び CAD ソフトを指しま す。このうち、SXF ビューアは SXF 対応 CAD ソフトによって作成された SXF 形式の図面デ ータを表示・印刷するためのソフトウェアで、無償でダウンロードして入手できるもの もあります。CAD ソフトとの違いは、作図、編集機能はありません。

(一社)オープン CAD フォーマット評議会(以下 OCF)の Web サイトにある OCF 検定認証 ソフト一覧で紹介されています。(http://www.ocf.or.jp/kentei/soft\_ichiran.shtml)

CAD データファイル名の命名規則

![](_page_20_Figure_6.jpeg)

CAD データのレイヤ名称の命名規則

![](_page_20_Figure_8.jpeg)

### (5)図面管理ファイル

#### 1)管理情報

基本的に CAD 製図基準に基づき作成するものとする。 港湾、農業土木設計についても、CAD 製図基準に準じる。 富山県の独自運用、留意事項については、下記を参照する。

#### 2)対象工種

「対象工種(数値)」は、CAD 製図基準に規定する数値を入力するものと し、港湾、農業土木、森林整備、その他の工種については表 3-3 の数値を 入力する。

| 対象工種 | 入力数値       | 考<br>備                                         |  |
|------|------------|------------------------------------------------|--|
| 農業土木 | $501\sim$  | 電子化図面データの作成要領(案)の対象工種<br>に従い、入力数値を選択する。        |  |
|      |            | 対象工種の入力数値は、地方整備局(港湾空港<br>関係)の事業における電子納品運用ガイドライ |  |
| 港湾   | $601 \sim$ | ン【資料編】において、工種毎に501~520で                        |  |
|      |            | 定められているが、富山県では、600番台の数                         |  |
|      |            | 値 (601~620) に置き換えて入力する。                        |  |
| 森林整備 | 700        | 森林整備関係の独自の工種に適用する。                             |  |
| その他  | 800        |                                                |  |

表 3-3 対象工種

#### 3)追加工種

港湾、農業土木、森林整備、その他の工種の場合(対象工種の入力数値が 100 以降)、「追加対象工種(数値)」には「対象工種(数値)」と同値、 「追加対象工種(概要)」にはその概要を記入する。

#### 4)追加図面種類

CAD 製図基準、電子化図面データの作成要領(案)に定義のない図面種類と する場合は、「追加図面種類(略語)」と「追加図面種類(概要)」に追加 した図面種類を記入する。

#### 5)新規レイヤ

CAD製図基準、電子化図面データの作成要領(案)に定義のないレイヤを使 用する場合は、受発注者間協議により決定したレイヤ名及び作図内容の概要 を、「新規レイヤ名(略語)」、「新規レイヤ(概略)」に記入する。

#### 6)受注者説明文

CAD 製図基準、電子化図面データの作成要領(案)に規定のない工種の図面 の場合、準用した類似工種等の内容を「受注者説明文」に記入する。

# (6)測量成果ファイル

## 1)測量図面の納品形式

測量成果電子納品要領においては、図面の納品形式が測量区分毎に様々で あるが、富山県においては、原則 CAD データで納品するものとし、ファイル 形式は SXF(P21)形式又は SXF(P2Z)形式を標準とする。(ファイルサイズの 小さい SXF(P2Z)形式を推奨。)製図方法は、CAD 製図基準に準じる。

なお、これにより難い場合は、受発注者間の協議により決定する。

| 区分       | 測量細分類                    | 成果等の名称                     | 国土交通省におけ<br>る納品形式                                                                                                   | 富山県における<br>納品形式                      |  |
|----------|--------------------------|----------------------------|----------------------------------------------------------------------------------------------------|--------------------------------------|--|
| 地形<br>測量 | 現地測量                     | 数値地形図データ<br>ファイル           | JPGIS 準拠<br>協議により、標準図<br>式データファイル<br>も可 また、JPGIS<br>準拠又は標準図式<br>データファイルに<br>加えて、SXF(P21)<br>形式もしくは<br>SXF (P2Z)形式も可 | SXF(P21)形式も<br>しくは SXF (P2Z)<br>形式   |  |
| 路線<br>測量 | 縦断測量<br>横断測量             | 縦断面図データファイル<br>横断面図データファイル | 協議により<br>SXF(P21) 形式もし<br>くは SXF(P2Z)形式                                                                             | SXF (P21) 形式も<br>しくは SXF (P2Z)<br>形式 |  |
| 用地<br>測量 | 用地実測図<br>テ゛ータファイルの<br>作成 | 用地実測図データファイル               | JPGIS 準拠<br>協議により、標準図<br>式データファイル<br>又は SXF(P21)形式<br>もしくは SXF(P2Z)<br>形式も可                                         | SXF (P21)形式も<br>しくは SXF (P2Z)<br>形式  |  |

表 3-4 主な測量図面の納品形式

2)その他

測量成果データの細部の取扱いについては、「電子納品運用ガイドライン 【測量編】/国土交通省」を参考とする。

# (7)測量情報管理ファイル

基本的に「測量成果電子納品要領」に準じて作成するものとするが、留意事 項については、下記を参照する。

・委託番号:業務毎に定められた業務番号を記入。(土木部、農林水産部 発注業務では7桁)

# (8)地質・土質調査成果ファイル

1)電子簡略柱状図、地質平面図、地質断面図

CADデータのファイル形式は、 SXF(P21)形式又は SXF(P2Z)形式とする。 (ファイルサイズの小さいSXF(P2Z)形式を推奨。) なお、これにより難い場合は、受発注者間の協議により決定する。

2)デジタルコア写真

ボーリングコア写真のファイル仕様は、「ボーリング柱状図作成及びボー リングコア取扱い・保管要領(案)・同解説/一般社団法人全国地質調査業協 会連合会、社会基盤情報標準化委員会」に従い、約 1mm 以上の解像度の画質 を確保する。

3)その他

地質・土質調査成果データの細部の取扱いについては、「電子納品運用ガ イドライン【地質・土質調査編】/国土交通省」を参考とする。

(9)地質情報管理ファイル

基本的に「地質・土質調査成果電子納品要領」に準じて作成するものとする。

# 3-4 電子成果品の作成 【受注者】

# 3-4-1 電子媒体格納

成果品の電子納品において、使用する電子媒体は CD-R または DVD-R を基本とし、 データが大容量になる場合には、協議により BD-R 等の使用を可とする。

CD-R のフォーマットの形式は Joliet、DVD-R のフォーマットの形式は UDF(UDF Bridge)、BD-R のフォーマットの形式は UDF 2.6 とする。

電子データは、原則として、1 枚の電子媒体に格納することとし、複数枚の電子 媒体に格納する場合には、土木設計業務等の電子納品要領の「電子媒体が複数枚に 渡る場合の処置」に従うものとする。

# 3-4-2 チェックシステムによるチェック

受注者は、作成した電子成果品のフォルダ構成・名称、ファイル名称等が各電子 納品要領等に従っているかをチェックする。

受注者は、国土交通省の最新の電子納品チェックシステムを用いて電子成果品に エラーがないことを確認し、チェックした結果を印刷し、電子媒体とともに紙で 提出するものとする。

受注者は、チェックの結果、エラーが発生する場合は、その原因を確認し、エラ ーのない状態で納品する。

本ガイドライン(案)は、国土交通省の各電子納品要領等と部分的に異なる事項が あるため、電子納品チェックシステムでエラーメッセージや注意メッセージが表示 されることがある。受注者は、納品する際に、発注者の了解を得ておくものとする。

【参考】

電子納品チェックシステム: 電子納品データの形式的なチェックを行うため のソフト ダウンロード先(国土交通省)

3-4-3 ウィルスチェック

受注者は、納品前に、作成した成果品のウィルスチェックを行い、ウィルスチェッ クに使用したソフト名、ウィルス定義日、チェック日を電子媒体の表面に明記する。

3-4-4 電子媒体の作成

電子媒体には、必要事項を表面に直接印刷、または油性フェルトペンで表記し、 表面に損傷を与えないように注意する。 また、電子媒体の表面には、以下の項目を明記する。 ・委託番号 ・何枚目/全体枚数 ・業務名称 ・作成年月 ・発注者名 ・受注者名 ・ウィルスチェックに関する情報

・フォーマット形式

(1)作成方法

手書きする際は、ボールペン等硬質な筆記具は使用しないこと。また、シー ルによっては温湿度の変化で伸縮し、電子媒体に損傷を与えることがあるため、 シールは使用しないこと。

(2) 電子媒体の表記内容

委託番号は、業務毎に定められた委託番号を明記する。

業務名称には、文頭に発注年度を記入すること。

(記入例) 令和 4 年度 ○○○○○○業務

また、ウィルスチェックに関する情報には、「ウィルス対策ソフト名」、「ウ ィルス定義年月日」又は「パターンファイル名」、「チェック年月日」を明記する。

![](_page_25_Figure_11.jpeg)

3-4-5 データのバックアップ

# 受注者は、日頃から電子データのバックアップに努める。

受注者は、日頃から、ハードディスク(普段使用しているものとは別のハードデ ィスク)や電子媒体に電子データのバックアップをとるものとする。

県では、納品された電子媒体を最低 5 年間の保管管理を行うため、電子媒体は 5 年間程度に劣化の生じない品質のものを使用する。電子媒体は湿気、温度、紫外 線等の影響によりデータが破損することがあるため、取扱いにあたっては、直射日 光のあたる場所や、高温多湿の場所を避けるよう留意する。

# 3-4-6 電子納品チェックシートの活用

受注者は、電子納品を行う前に、着手時協議で使用した電子納品チェックシート により電子成果品の確認を行う。

受注者は、電子成果品の内容を着手時協議で使用した電子納品チェックシートを 用いて、不具合のないことを確認する。不具合があった場合は、速やかにデータの 修正を行う。

# 3-4-7 地質データの位置情報のチェック

受注者は、成果品作成後に、地質データ(ボーリング柱状図及び土質試験結果 一覧表)の位置情報を確認し、チェック結果を提出する。

(1)電子地図プロットによる位置情報のチェック

受注者は、図 3-7 のフローに従い、地質データの位置情報を電子地図上にプロ ットし、目視で全数確認する。図 3-8 に示す地質情報管理ファイルのスタイルシ ートを併用すると、基本情報の確認もできるため効率的なチェックが可能となる。 詳細については、電子納品運用ガイドライン【地質・土質調査編】を参照。

(2)位置情報のチェック結果の提出

受注者は、ボーリング位置情報チェック結果(付属資料)を作成し、電子成果品 納品時に調査職員に紙で提出する。

![](_page_27_Figure_0.jpeg)

図 3-7 電子地図プロットによる位置情報のチェック全体フロー

基礎情報 適用要領基準 土木201610-01

oooolこで調査

 $\overline{4}$ 

![](_page_27_Picture_66.jpeg)

3-5 電子成果品の受取り 【発注者】

調査職員は、着手時協議で使用した電子納品チェックシートを用いて、以下の 確認を行う。

- ・電子媒体の外観確認
- ・ウィルスチェック
- ・チェックシステムによるチェック
- ・電子データの確認
- (1) 外観確認

調査職員は、目視で「電子成果品に破損がないか」、「表面に必要事項が明記 されているか」を確認する。

(2) ウィルスチェック

調査職員は、受領した電子媒体のファイルを開く前に、各ファイルにウィル スが含まれていないかをウィルス対策ソフトを利用して確認する。

(3) チェックシステムによるチェック

調査職員は、電子成果品のフォルダ構成・名称、ファイル名称、位置情報等 が各電子納品要領等に従っていることをチェックする。チェックには、国土交 通省の最新の電子納品チェックシステムを利用する。

(4) 電子データの確認

調査職員は、電子納品の対象とした電子データが電子媒体に格納されている ことを確認する。また、納品された電子データと紙の成果品の同一性を確認し ておく。

着手時協議で使用した電子納品チェックシートを用いて、CAD 図面が適切な データとなっているか確認を行う。

納品時に受注者から提出された、ボーリング位置情報チェック結果を用いて、 位置情報の確認を行う。

これらの確認で不具合がある場合は、発注者は、受注者に電子成果品を差し 戻し、速やかな修正を求める。

# 3-6 検査の対応 【発注者】・【受注者】

#### 3-6-1 検査の対応

検査用機器(パソコン、モニター等)は、検査場所に応じ、発注者または受注者 が準備する。

検査員が閲覧を希望する書類の検索・表示を行うための機器操作は、原則として 受注者が行う。

(1)検査方法

書類検査は、電子データで行うことが望ましいが、当面、検査を効率的に 行うため、印刷物を併用して行うものとする。

(2)検査用機器

電子データによる検査を行う場合、検査用機器の準備は、検査場所に応じ て、以下により行う。

○発注事務所(土木センター、農林振興センター等)で書類検査を行う場合 ・・・・原則として、発注者が機器を準備する。

○現場で書類検査を行う場合

・・・・受注者が現場事務所等に機器を準備する。

※これにより難い場合は、別途受発注者間で協議する。

検査用機器として、21 インチ以上のモニターを使用することが望ましい。

(3)機器の操作

検査員が閲覧を希望する書類の検索・表示を行うための機器の操作は、原則 として受注者が行う。受注者は、電子媒体の内容や閲覧用ソフトの機能を熟知 するものを、操作補助員としてつけてもよい。効率的な検査を行うため、受注 者は、ソフトの操作を十分に習熟しておく必要がある。

写真ビューワソフトを使用する場合(写真フォルダ(PHOTO)に格納した写真を 見る場合)は、以下の機能を有するものを使用する。

・サムネール表示、および拡大表示、回転表示ができる。

- ・工種・撮影箇所・代表写真等による絞込み機能がある。
- ・分類名順・撮影年月日順等による並べ替え機能がある。
- ・特定の写真を同一画面で対比させることができる。(付箋機能)
- ・写真の画素数が表示できる。

![](_page_30_Picture_585.jpeg)

![](_page_30_Picture_586.jpeg)

#### 納品時チェック項目

![](_page_30_Picture_587.jpeg)

#### ボーリング位置情報チェック結果(土木調査設計業務)

(1) 共通情<del>却</del>

![](_page_31_Picture_149.jpeg)

#### □納品段階(検査前) |納品時確認方法 | □紙面 (本チェック結果を納品時に紙により提出) 受注者

#### (3) 位置情報、外部公開の可否のチェック

![](_page_31_Picture_150.jpeg)

#### (4) チェック方法

![](_page_31_Picture_151.jpeg)

(5) チェック結果

ボーリング位置情報チェック結果(画面)

位置情報チェック画面のハードコピーを添付してください。 (地点数が多い場合は、代表画面を添付するか協議して決めてください。)

ボーリング位置情報チェック結果(画面)

位置情報チェック画面のハードコピーを添付してください。 (地点数が多い場合は、代表画面を添付するか協議して決めてください。)

ボーリング位置情報チェック結果(画面)

位置情報チェック画面のハードコピーを添付してください。 (地点数が多い場合は、代表画面を添付するか協議して決めてください。)